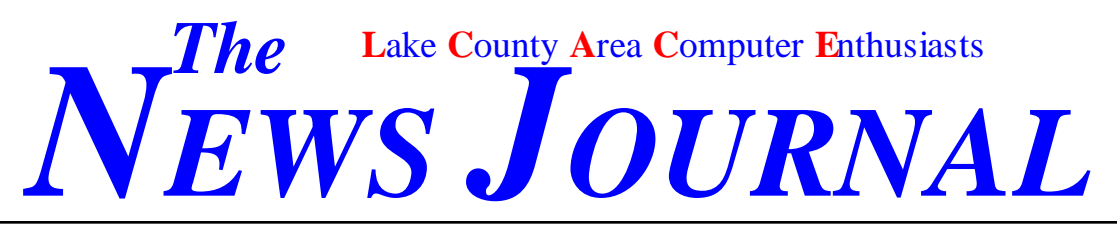

Volume 18, Number 11 *"Members Helping Members"* March 2002

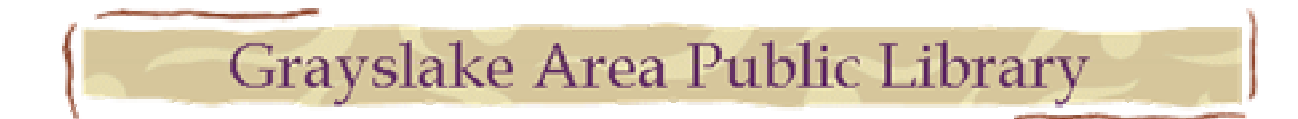

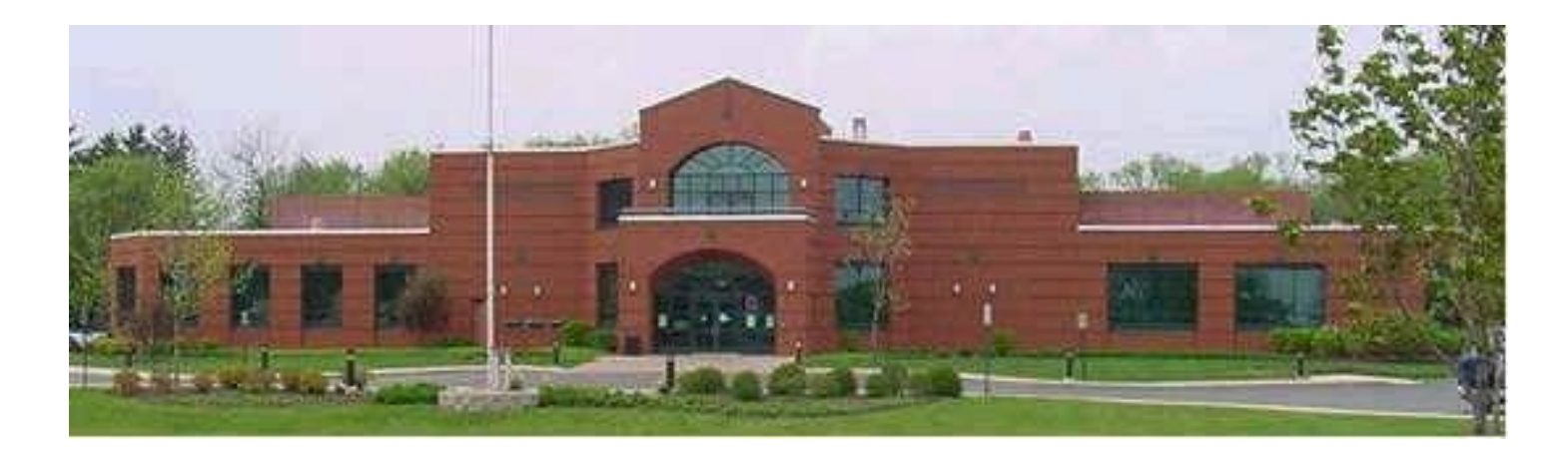

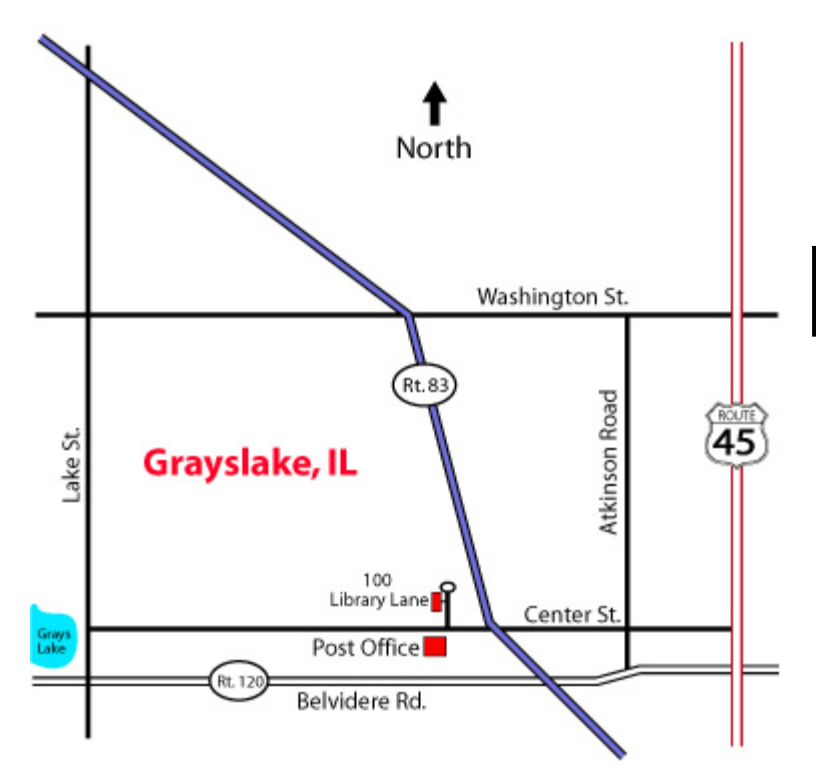

# Our New Home

Next Meeting March 9, 2002 12:00pm –3:00pm

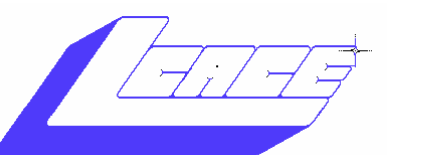

**Lake County Area Computer Enthusiasts**

### *Board of Directors 2000-2001*

**LINDA BUSCH** - President **lindashrub@juno.com** 847.546.6728

**MIKE McENERY -** Vice President—News Journal Editor **mmcenery@core.com**  847.872.1314

**TERRI HANLON -** Secretary  **TerHanlon@aol.com** 

**DWIGHT J.J. JOHNSON** - Treasurer  **jj1450xl@ix.netcom.com** 847.623.3815

**CORKY BELL** - Program Coordinator - Webmaster **corky@foxvalley.net**  815.344.1271

**DONNA BELL -** Membership Chairperson  **donnabell1@juno.com** 815.344.1271

**LESTER LARKIN -** Public Relations Chairperson  **LesLarkin@NetZero.net** 

### *Vvolunteers*

**VIC FALKNER -** Assistant-News Journal Editor  **rvf@se-iowa.net** 

c/o Group Ambassador 409 S. Elmwood Ave. Waukegan, Illinois 60085-5219

### **Membership**

Membership for L.C.A.C.E is open to all individuals and families interested in personal computing. Annual dues are \$20.00 per individual/family. Associate membership is only \$10.00 (out of state, unable to attend meetings). Membership includes a one year subscription to the L.C.A.C.E. News Journal and access to all club libraries and functions. Applications for membership may be obtained at the monthly meeting, by request on the club Hotline and are now available on our WEB site at http://infnet.com/lcace.

### **Meetings**

L.C.A.C.E. meetings are held on the second Saturday of each month at the Grant Township Meeting Hall, 411 S. Washington Ave., Ingleside, (Fox Lake) Illinois. The meeting location opens at 11:30 a.m., and the formal meeting begins at noon. All meetings are open to the public. Bring a friend!

### **Advertising**

Ad rates per issue: Full page - \$25, Half page - \$15, Quarter page - \$10, Business Card - \$5. Discounts are available on advance purchase of multiple issues. Please send camera-ready copy and payment to the club address by the 21st of the month preceding publication. For more information on ad pricing, please call our Hotline. Ads are **FREE** to all paid members.

### **Notice**

L.C.A.C.E **WILL NOT CONDONE** or knowingly participate in copyright infringement of any kind. The L.C.A.C.E. *News Journal* is published by and for L.C.A.C.E. members. Opinions expressed herein are those of the individual authors and do not necessarily reflect the opinion of L.C.A.C.E., the membership, the Board of Directors, and/or our advertisers.

*The L.C.A.C.E. News Journal* is published eleven times annually. Members are encouraged to submit contributions and will be acknowledged in this newsletter.

Permission is granted to reproduce any or all parts of this newsletter in other User Group publications, provided that credit is given to L.C.A.C.E. and the individual author(s).

*The News Journal* is produced using a **Dell Dimension 4100 Computer,** Lexmark X83 scanner using **MS Publisher 2002** software. Graphics editing and artwork provided by *Pegasus Enterprises.* Photos taken **w/Olympus D-400 Zoom Photo PC** digital camera. Printing is done on an **Epson Stylus Color 880 Printer**, and Adobe Acrobat for PDF conversion.

### **ARTICLE DEADLINE**

**The deadline for all articles being submitted for the**  *News Journal* **is the 20th of each month. Send your a rticles via e-mail to Mike McEnery (mmcenery@core.com), Vic Falkner at (rvf@se**iowa.net) or the Club's e-mail at *(cace @inf-*

**Call: 847.623.3815 or fax: 413.521.7052** 

L.C.A.C.E. HOTLINE

**e-mail: lcace@inf-net.com Web Site: www.inf-net.com/lcace and http://lcace.tripod.com**

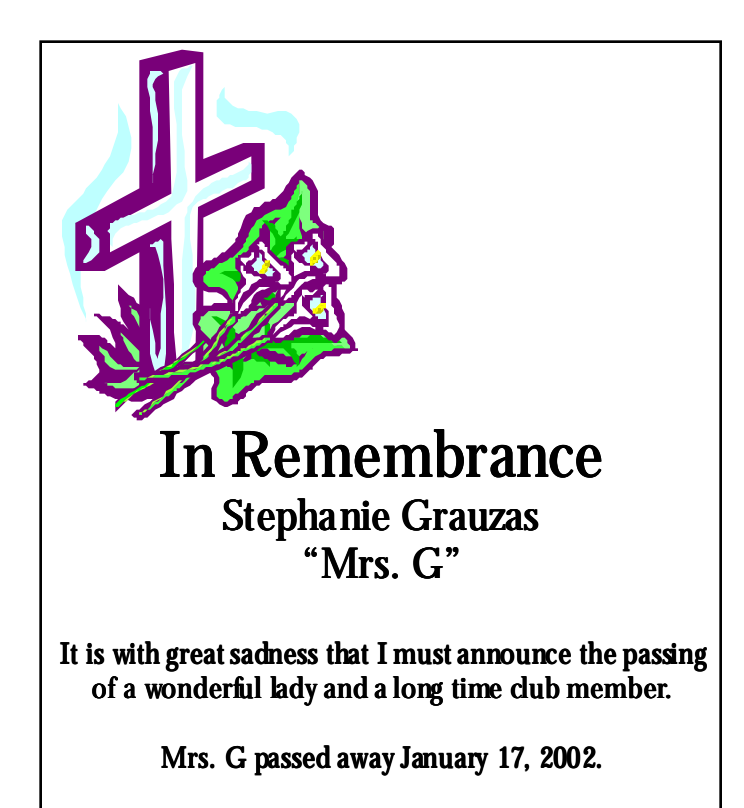

Our deepest sympathy and prayers go out to her husband and family. Her smile will be missed.

## **How To Get the Most out of Your Digital Camera**

**Part-4** 

### **By Pegasus Staff Writer**

There are many special features hidden in the menus of your digicam, but until you try them, you will not know the full potential of your digicam. If all you pictures start looking alike then it's time to make them tell a story and not look like a mug shot.

### **LEARN TO USE YO UR DIGICAM'S SPECIAL FEATURES**

Chances are your camera has many special features such as Macro mode, Burst mode, White Balance, Self-Timer and more. These are all well worth whatever additional cost they add to a basic digicam. Many digicams offering 2-megapixel (2MP) resolution and higher provide most, if not all, of these features.

Macro mode is a fixed-focal-length setting that takes the guesswork out of photographing very small objects when taken up close. A flower petal, a piece of jewelry, a Cheerio, a penny, or a pea are examples of macrosuitable photography. Lighting is critical when using Macro mode, as is motion, or the lack thereof. It's important to hold the digicam firmly to ensure jitter-free photography. It's also best to shoot a relatively still subject for good Macro.

Burst mode is used to take a rapid-fire succession of photos of moving objects, ideal for capturing the nuances of body movements and facial expressions in rapidly changing subject matter. Usually, the more expensive the camera, the faster the burst rate.

White balance, on digicams that offer a manual adjustment, establishes the tonal temperature of how the digicam sees the color white. It is a parameter that also affects color accuracy of the remaining gamut of colors, if adjustable, use it to compensate for the yellowing effect of fluorescent lighting or to tone down the harshness of overly bright natural or ambient lighting.

Another common and useful feature is the Self-Timer, usually providing a ten-second delay before shutter release. This feature's most frequent use is to allow you to be part of the picture. As with most aspects of digital photography, we learn by doing, so experiment with all of these features liberally.

### **Make Your Own Professional Looking Pictures**

Every picture tells a story, as is widely believed, and with a little experience, you can learn how to create photographs that are quite suitable for framing.

Think of your digicam's viewfinder as a picture frame. Consider what you see within the viewfinder's *live*  area as the elements that you want to include in your *painting.* A common misconception is that the object of your photo, for example, one person's face, should always be the exact center of the photo composition. In fact, it's far more interesting to place your subject slightly off-center if there are a variety of other elements within the viewfinder's range. It's also okay to cut off objects such as trees, scenery or other inanimate objects at the edges of your image.

Don't feel honor-bound to get an entire object that's on the periphery of an image, if it means de-emphasizing the main subject of your photo. Try to promote a balance of color and imagery while adding contrast and detail. When photographing children and pets, shoot at their eye level for better perspective. Find interesting detail in normally mundane objects, such as focusing in on a colorful pattern of rust on a piece of metal, instead of shooting just the piece of metal, or a single brick rather than the entire wall. Certain objects, like buildings, cars, airplanes, trees, etc., can look far more imposing when shot from nearly ground level, so bend

Support your Club - Vote for your new Offices at the April 13th meeting.

## Members Update

### **NEW MEMB ERS**

**William & Diane Brumbach –** from Fox Lake, IL. The Brumbachs use their computer for financial management, but mostly enjoy keeping in touch with friends and family via email.

**Robin Seidenberg** of Grayslake, IL loves the portability of a laptop since she enjoys traveling. Robin could be referred to as a techno-geek, because she loves to stay on the cutting edge of new products. In addition, if there's a discount to be found, Robin will find it, especially at CompUSA. Robin shares the uses of her computer with Angus (her cat), although Angus has a fetish for removing the keys from her keyboard. Robins her favorite programs are MS Publisher, 101 Dalmatians, and Dells website.

**Marshia Hobson** is Administrative Assistance from North Chicago, IL. Marshia has joined LCACE to network with others users and to learn and share computer related information. She enjoys using her computer for desktop publishing, word-processing and graphic design. Marshia has also been helpful in representing the clubs at the monthly Computer Country Expo.

**Henry Henriksen** is a FedEx driver from Gurnee, IL, and was recruited by our President Linda Busch. Henry joined LCACE to learn more about home networking, and digital photography.

**Eddy Werner** is in sale and service and hails from Milwaukee, WI. Eddy decided to join LCACE after reading a complimentary copy of our newsletter, and conversing with Corky and J.J. Eddy uses his computer for almost everything including programming, education, music, word-processing, and entertainment.

### **RENEWALS**

**Donna Kalinoski** is retired and hails from North Chicago, IL and joined LCACE in 1998. Donna says she enjoys the company of the members and learning how to better utilize her computer. Donna enjoys using her computer to keep in touch with family and friends via email.

**Terri Hanlon** is an Instructional Trainer from Gurnee, II and has been a member since 1998; Terri has served on the Board of Directors as Public Relations Chairperson, and Secretary. Terri enjoys using her computer to help her research her family genealogy and scanning on old photos as well as keeping in touch with family and friends.

**Jim Rutledge** is from Waukegan, IL, and is a technical instructor at the Great Lakes Naval Base. Jim joined us in 1999 and is one of our computer gurus. Jim's expertise is networking, and led a group of club members in the networking the Waukegan Development Center last year.

**Walter Sheets** is a School Consultant from Ingleside, IL, and joined LCACE in 1996. Walter wishes to learn more about computer through the group, and to share his organizational and operation experience. He enjoys using his computer for graphic design, word-processing, finances and entertainment.

## **Creating a Sig in Outlook Express**

### To learn how to add sigs on a pc using Outlook Express

Now this is just my own personal way, of creating my "WebTV style sig", in outlook express. There is actually a place in outlook, for you to create signatures, but I always had trouble with it, and to me, this w a y i s M U C H e a s i e r !

While in OE, (outlook express), click on the "tools" option.

Then click on "options"

Then "compose".

Go down to "stationary", and place a check mark beside "mail", then choose "select".

Wait for the box to open up, and you should see the pre-programmed stationary, that came with OE.

Highlight one of these, by left clicking on it.

a generated preview will show up in the small box to the right.

Look towards the bottom, for the word "edit". Click on it, and your editor will open up. If an editor does not open, then you should be given the option to choose what you want to edit it with. just choose notepad.

After your editor opens up, you will see the html coding for that particular stationary.

Erase the codes that are there.

This is where your going to write your own html, to create whatever sig you want, just like it was a WebTV sig box!

After you have created your sig, be sure and "save as", and name it whatever you want...it will be placed back in with the other stationary, for you to choose from..

You can take each of the stationery's in OE, and create a sig in place of it, and have many different sigs to choose from this way...

After you have saved your codes, you should now be back at the box that says "select stationary".

highlight the sig you just did, and choose "OK".

You should find yourself back to the "composite" tab, in "options".

Click "apply", then "OK".

Your sig is ready!

Anytime you want to switch sigs, just follow this path:

Tools - options - compose - Stationary - check beside mail - choose "select" - select your sig - choose "OK" click "apply" and then "OK"...

You can easily switch back and forth from a variety of sigs this way!

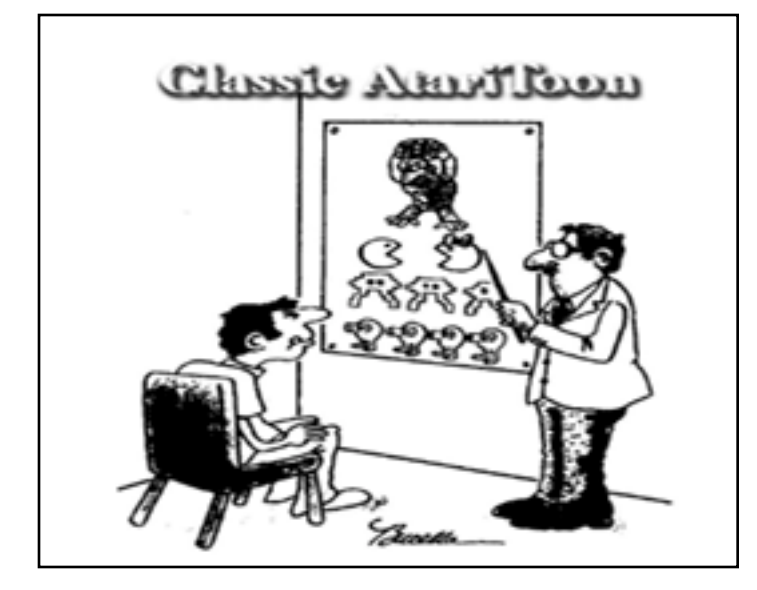

## Netiquette **(**E-mail Etiquette)

Plain Text vs. HTML. Newer email client packages, including Microsoft Outlook and Netscape Communicator, have the capability to send and receive email in HTML form. That is to say, as a web page. Messages can contain all elements of a web page, including graphics, forms, interactive content, etc. This is great, right? Well, yes and no. The fact is, if you send a message in HTML format, and the recipient is unable to view HTML mail with their program, you're message will look something like this:

 $<$ HTML $>$ 

<HEAD>

<TITLE>HTML Mail! WooWoo!</TITLE>

 $<$ /HEAD $>$ 

<BODY BGCOLOR="#FFFFFF">

<H1>Patrick-<BR>

 $<$ BR $>$ 

<HR ALIGN=CENTER SIZE="3" WIDTH="95%"></ H1>Look at this! It's a <FONT COLOR="#FF 0000">message</FONT> in <FONT COLOR="#008080">HTML</FONT>! Pretty neat, eh?

It c

an have images, <I><U>styled text</U></I>, and much, much more. I hope you like

 $it$ ! $<$  $RR$  $>$ 

<HR ALIGN=CENTER SIZE="3"

WIDT  $H = 95\%$ " $>>$ BR $>$ 

See ya, <BR> <H2><I><U><BR>

Jeff</U></I></H2> </BODY>  $<$ /HTML $>$ 

Annoying, yes? The key is to know your recipient is able to receive HTML mail before sending it. If you're not sure, do everyone a favor and set your mail program to send mail as plain text.

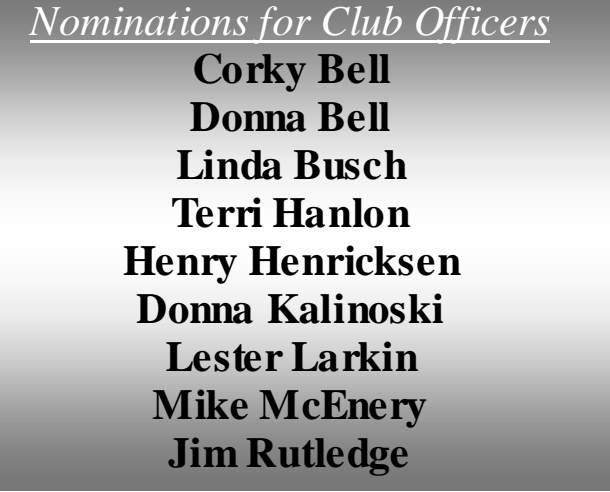

## **Profile of the Month**

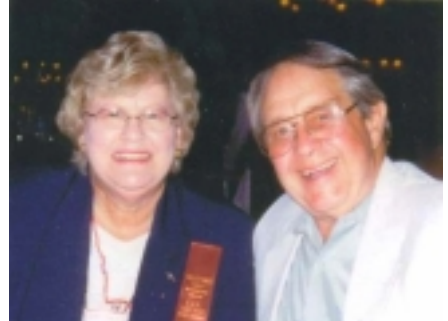

My name is: Diane & William Brumbach My Job is: Retired Family: Diane (wife) My Hometown is: Fox Lake For entertainment, I like: Auto Racing A book or movie I would recommend: Horse Whispers My Favorite meal would be: A good steak (but it's a no-no) My prized possession: n/a Someone I admire: A.J Foyt – Jeff Gorton, Tony Stewart I wish I could stop: n/a I want people to remember me as: n/a I use my computer for: e-mail and finances My favorite computer program: Quicken My favorite phrase or expression is: Don't have one.

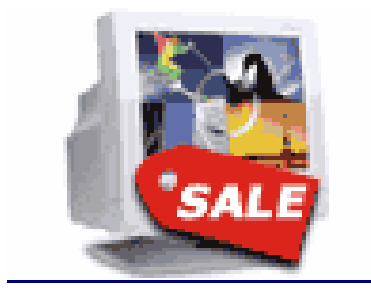

### **Super Computer Sale Chicago, IL**

**Location:**  Donald E. Stephens Convention Center 5555 North River Road Rosemont, IL 60018 (847)-692-2220

**Dates:**  March 15-16-17, 2002

**Hours:**  Friday 12:00 - 9:00 Saturday 10:00 - 8:00 Sunday 10:00 - 5:00 **Admission:**  Adults=\$9.00 Kids *(12 & under)*=FREE

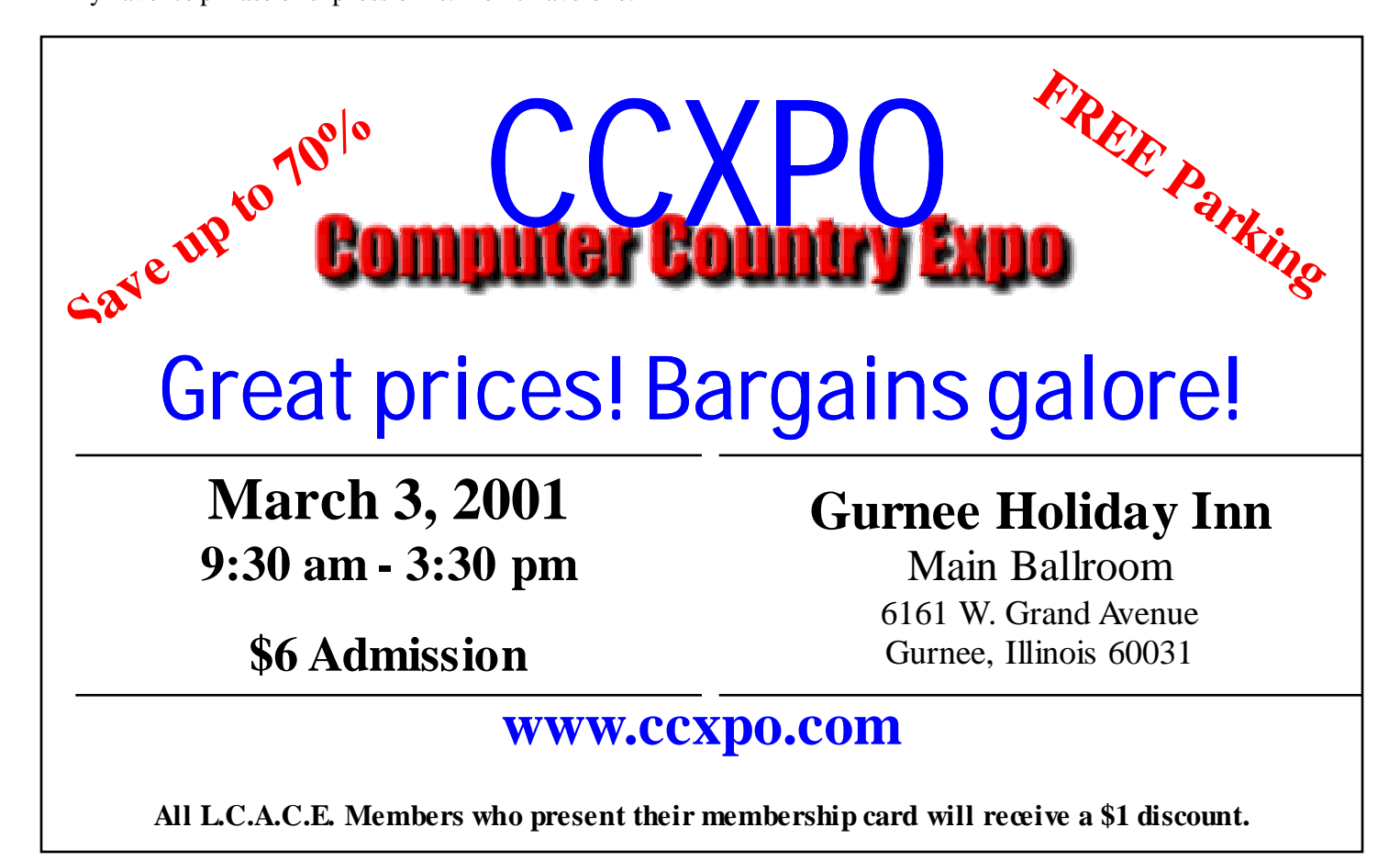

## Bits & Bytes **Compiled by L.C.A.C.E. Staff Writers**

**Napster's Music for Sale**  Napster is beta testing a new version of its subscription-based online music sharing service. There are 20,000 members participating in the beta test. The new service will cost \$5 to \$10 a month for 50 music downloads a month, and the final product is expected to be ready in the first half of this year.

### **This Printer Takes Paper** and Compact Discs

EZ/CDPrint is the first affordable, high resolution color inkjet printer that not only prints on paper but also on compact disc surface. EZCDPrint prints directly on your CD-R / DVD-R without labels. You just feed a CD through the 2,880-by 720-dpi printer and get clear and crisp print quality for half the price than silk screened CDs is only one of the cool features that EZCDPrint has to offer. Have a software product or demo CD handing to customers?, Do you need customized labels for volumes of CDs containing data/ software/pictures backups ? If so, then EZCD Print is ideal for you. Create a professional looking CD in just minutes! Price: \$400. www.ezcdprint.com

**A Phone That Knows Where You Are** "Starting today, new mobile phones will know where you are. And when you call for help, they'll be able to share that information with authorities looking for you. Korea's Samsung, in conjunction with Sprint PCS are debuting a phone, the SPH-300, that will use the global positioning system (GPS) network of satellites to pinpoint your precise location. The phone is intended to meet a federal mandate known as Enhanced 911 (E911) that is being phased in through the end of next year--ultimately requiring all new phones to be able to transmit its location when a caller dials 911. There are a handful of ways that mobile phone service providers and phone manufacturers can accomplish this, and using GPS is just one method."

### **News: XP Gets USB 2.0**

If you recently bought a PC with USB 2.0 ports or added devices or cards that support the speedier version of the now ubiquitous universal bus, we have some good news for you. Microsoft has finally released a native Windows XP USB 2.0 driver. One word of caution, if you do not have a USB device installed, you won't be able to find the link on Microsoft's update

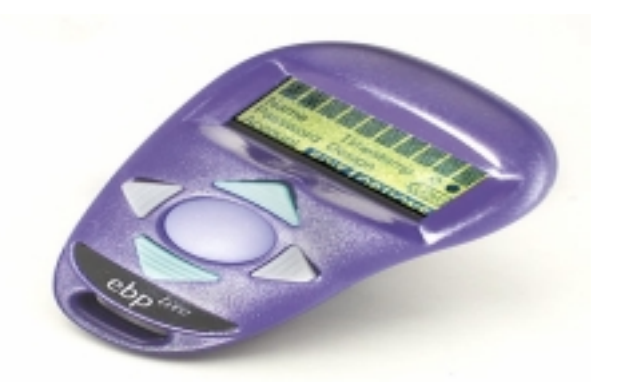

## Personal Password **Manager**

### **Compiled by Pegasus Staff Writers**

One of the best defenses against your passwords being broken is to create strong ones. This means using a combination of different characters, including mixed cases, numerals, and even punctuation. And, of course, you should change passwords frequently. But who can keep track of such a complicated system of secret codes? Enter the Mandylion Labs ebplite Personal Password Manager (\$69.95 list). This password security device can store account and password information for up to 20 log-on's and, at 2.5- by 1.5 by 0.4-inches (HWD), fits easily on your keychain. The ebplite can also auto-generate randomcombination passwords for added protection. Effectively using the ebplite requires that you take some time to read the manual and practice operating the device. The ebplite has only five buttons and a complex menu system. The most difficult task is setting accounts, so an administrator should probably be in charge of the initial setup in a large company. The complicated setup and menu design, however, makes the device more secure should you lose it. To activate the fob, you press the left, right, up, and down keys in a pattern you've previously set, which is basically a master password. And after a short period of inactivity, the fob will shut itself off. If you want to be really serious about security, you can take advantage of the self-destruct option which lets you program the device to erase its memory after a specified number of failed attempts to enter the master password pattern.

As slick as it is, not everyone needs a device like the ebplite. There's definitely a learning curve, especially if you need to set the device up yourself. But if secure passwords are important to you, the ebplite will make managing them easier.

Company Info: Mandylion Research Labs, 703-628- 4284, www.mandylionlabs.com

## *Members*

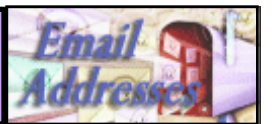

*The following is a listing of available LCACE members' E-Mail addresses***:** 

Ruth Donahue-Allisonr allison98@juno.com Corky Bell corky@foxvalley.net Bobby Bell Bozo160@hotmail.com<br>Donna Bell Donna Bell Botteangel85@hotmail.com Bob Berry tberry64@aol.com Linda Busch lindashrub@juno.com Bob Carpenter cubs14@bigfoot.com<br>Lisa Carter comedrwmn@juno.com Rich & Pat Crocker RCPC75@aol.com Randell Durk randell@voyager.net<br>Vic Falkner ryf@se-iowa.net Jack Frost Frost ifrost@megsinet.net<br>Mr. & Mrs. G MrG3165@aol.com Phil Grimm pgrimm@surfree.com Joe & Mary Griesemer moraine@netwurx.net Arnie Gudyka arngood1@juno.com Marta Mata-Guzman marta59@aol.com Terri Hanlon Terhanlon@aol.com Tom Hudock, Jr. TEEPEE21@aol.com LeRoy & Bernice Long Roylord@msn.com Mike McEnery mmcenery@core.com John Nabors jog@nomad.net Larry Nixon nixonl@earthlink.net Jeffrey J. Notter Ken Rogers drken@enteract.com Bruno Rusanowski BRFJR@earthlink.net James Rutledge inthet1@home.com<br>Leslie Salsburg in leslie164@juno.com Paul Schintgen paulj@theramp.net Walter Sheets eddoc85@netzero.net Bob Tuttle btuttle@ix.netcom.com Bruce Welsch brwelsch@hotmail.com<br>Steve Yeaton biflyer9@biqfoot.com

Blue\_unicorn@netzero.com niteangel85@hotmail.com Kerry Broughton kerrybroughton@hotmail.com<br>William & Diane Brumbachbbrumbach@cs.cor Brumbachbbrumbach@cs.com onedrwmn@juno.com rvf@se-iowa.net Tom Fitzsimmons tomfitzsimmons@juno.com  $Mr$  G3165 $@$ aol.com marsgraphics@netscape.net Dwight (J.J.) Johnson jj1450xl@ix.netcom.com donnaleek@juno.com Steve Kostelnik steve kostelnik@usa.net Lester Larkin LesLarkin@NetZero.net jay@iwc.net Lee Nordstrom Lee Nord@mw.sisna.com<br>Jeffrey J. Notter inot@email.com Anna Ross-Rodgers Anna.Ross-Rodgers@ReliaStar.com Mrose 74801@aol.com leslie164@juno.com Gerald Straw pilotgks@concentric.net hiflyer9@bigfoot.com

**As much as we try, we do make errors. Please advise us if there is a mistake in your E-Mail address or if it is not included in this listing. Send E-Mail to lcace@inf-net.com with the additions and/or corrections. Thank you. This listing last updated - November 3, 2001** 

## **Members Web Sites**

 $\overline{\phantom{a}}$ 

—<br>— — **BOODDDDDDD Corky Bell**  http://www.users/foxvalley.net/~corky

**Phil Grimm**  http://www.public.surfree.com/pgrimm

> **J.J.** http://www.picturetrail/lcace

# TIME TO RENEW

**Renewals will be posted on our WEB site which is: http://www.inf-net.com/lcace**

**If it is time for you to renew your membership, please fill out a new Application and a Member's Profile Sheet. These forms can be obtained at the meetings or downloaded from our WEB site.** 

If you do not want your name published in the *News Journal* for any reason, please e-mail me and I will respect your wishes.

## Your Advertisement could have been placed here.

**L.C.A.C.E.**  c/o Group Ambassador 409 S. Elmwood Ave. Waukegan, Illinois 60085-5219

## **See the CLUB PICTURES at:**

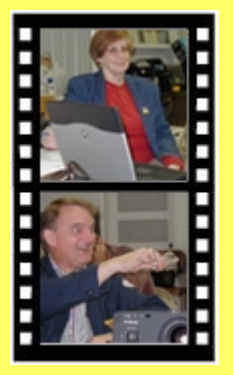

**Take a look, you just might see yourself.**

www.picturetrail.com/lcace

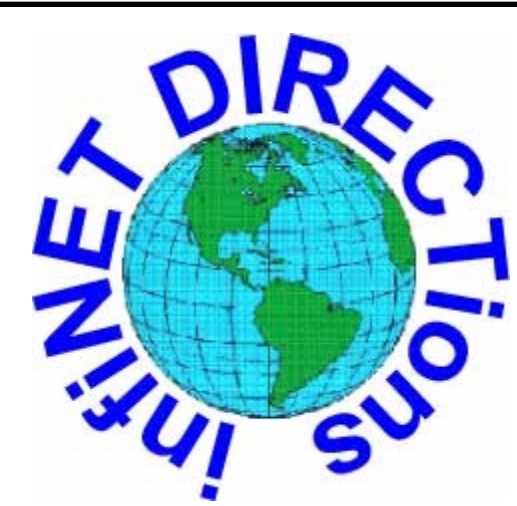

# **infiNET DIRECTions inc.**

*we have the means to take you there...*

549 N. Rt. 83, Grayslake, IL 60030 **847.543.1350**

Complete Internet Service Includes: Dial-up Service \$18.00/mo. Home Pages Starting at \$50.00/mo.

- 56k Dial-up Service
- ♦ FTP Site Available
- $\leftarrow$  E-Mail Service
- Home Page Design
- Home Page Storage
- Domain Name Registration
- $\bullet$  Windows & Networks setup & installation
- Free Ads for selling your personal merchandise on the Web (visit) site: **www.inf-net.com** for more info.

# **CALL FOR INFO: 847.543.1350**

All dial up service includes (1) E-Mail account. Additional E-Mail accounts as little as \$2.50/mo. For more details call us at (847) 543-1350 or send me an E-Mail at **postmaster@inf-net.com**. Applications for dial-up service available via E-Mail.

## *L.C.A.C.E Online*

*View our Sites*

**www.inf-net.com/lcace http://lcace.tripod.com** 

## **E-Mail Us At:**

**lcace@inf-net.com** 

## **Club Photos**

**http://ww.picturetrail.com/lcace** 

- ♦ **LCACE E-mail addresses**
- **LCACE information**
- **LCACE history and pictures**
- **LCACE meeting, location and map**
- ♦ **LCACE member's e-mail addresses**
- **LCACE online membership application**

### NEXT MEETING

March 9, 2002

Grayslake Public Library 1200—3:00pm

**This month:** 

# **Nominations for New Officers LCACE Round Table**

 $L.C.A.C.E$ *Lake County Area Compuer Enthusiasts* **409 Elmwood Ave. Waukegan, IL 60087**-**5219**

### **ADDRESS CORRECTION REQUESTED**